## Mitel 6863 SIP Phone

06/2015 AMT/PUD/TR/0143/1/3/FR Guide de l'utilisateur

# **Do Mitel**

#### **Avertissement**

Bien que les informations contenues dans ce document soient considérées comme pertinentes, Mitel Networks Corporation (MITEL ®) ne peut en garantir l'exactitude.

Les informations sont susceptibles d'être modifiées sans préavis et ne doivent pas être interprétées de quelque façon que ce soit comme un engagement de Mitel, de ses entreprises affiliées ou de ses filiales.

Mitel, ses entreprises affiliées et ses filiales ne sauraient être tenus responsables des erreurs ou omissions que pourrait comporter ce document. Celui ci peut être revu ou réédité à tout moment afin d'y apporter des modifications.

Aucune partie de ce document ne peut être reproduite ou transmise sous une forme quelconque ou par n'importe quel moyen - électronique ou mécanique - quel qu'en soit le but, sans l'accord écrit de Mitel Networks Corporation.

© Copyright 2015, Mitel Networks Corporation. Tous droits réservés. Mitel ® est une marque déposée de Mitel Networks Corporation.

Toute référence à des marques tierces est fournie à titre indicatif et Mitel n'en garantit pas la propriété.

## *Table des matières*

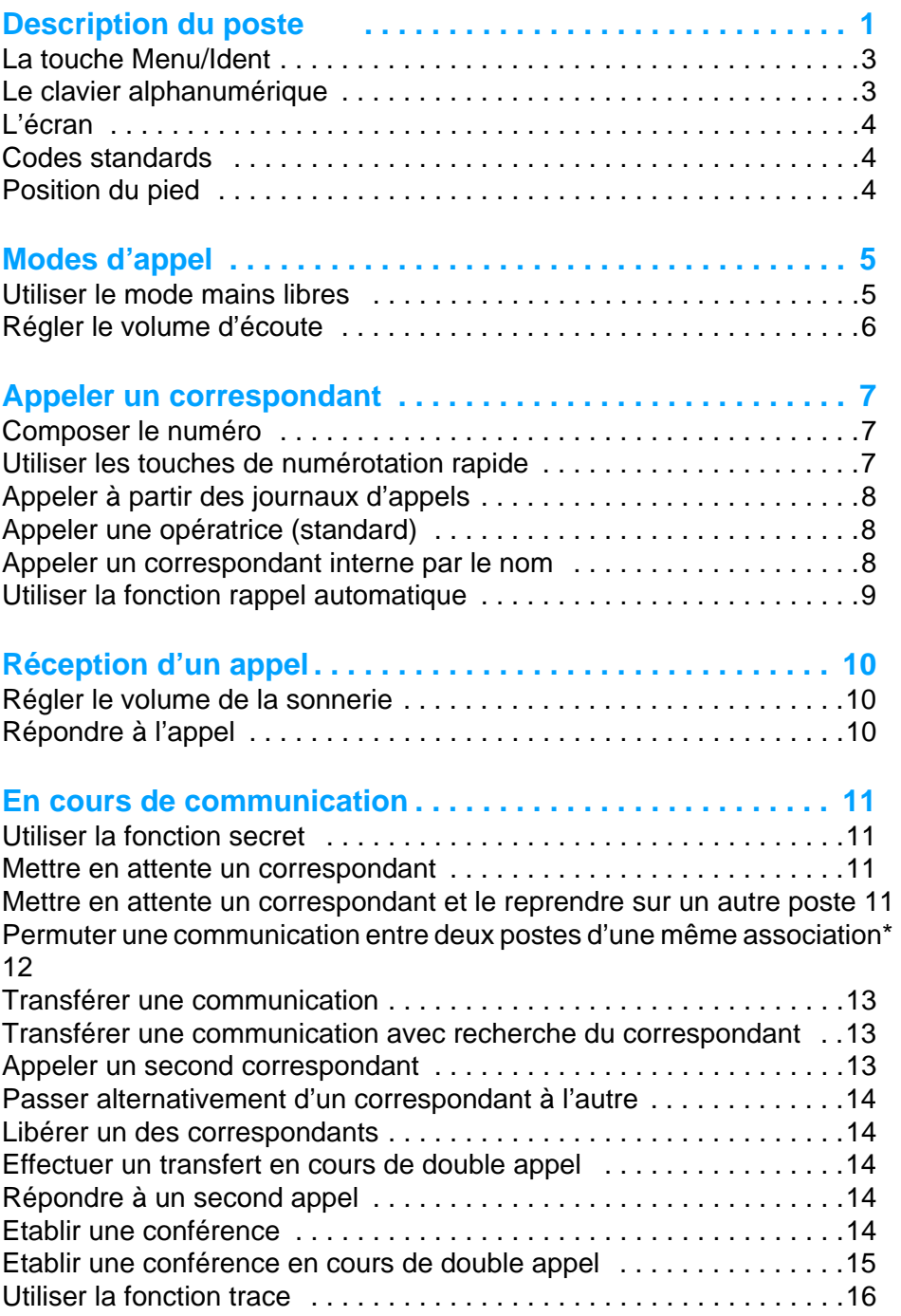

## *Table des matières*

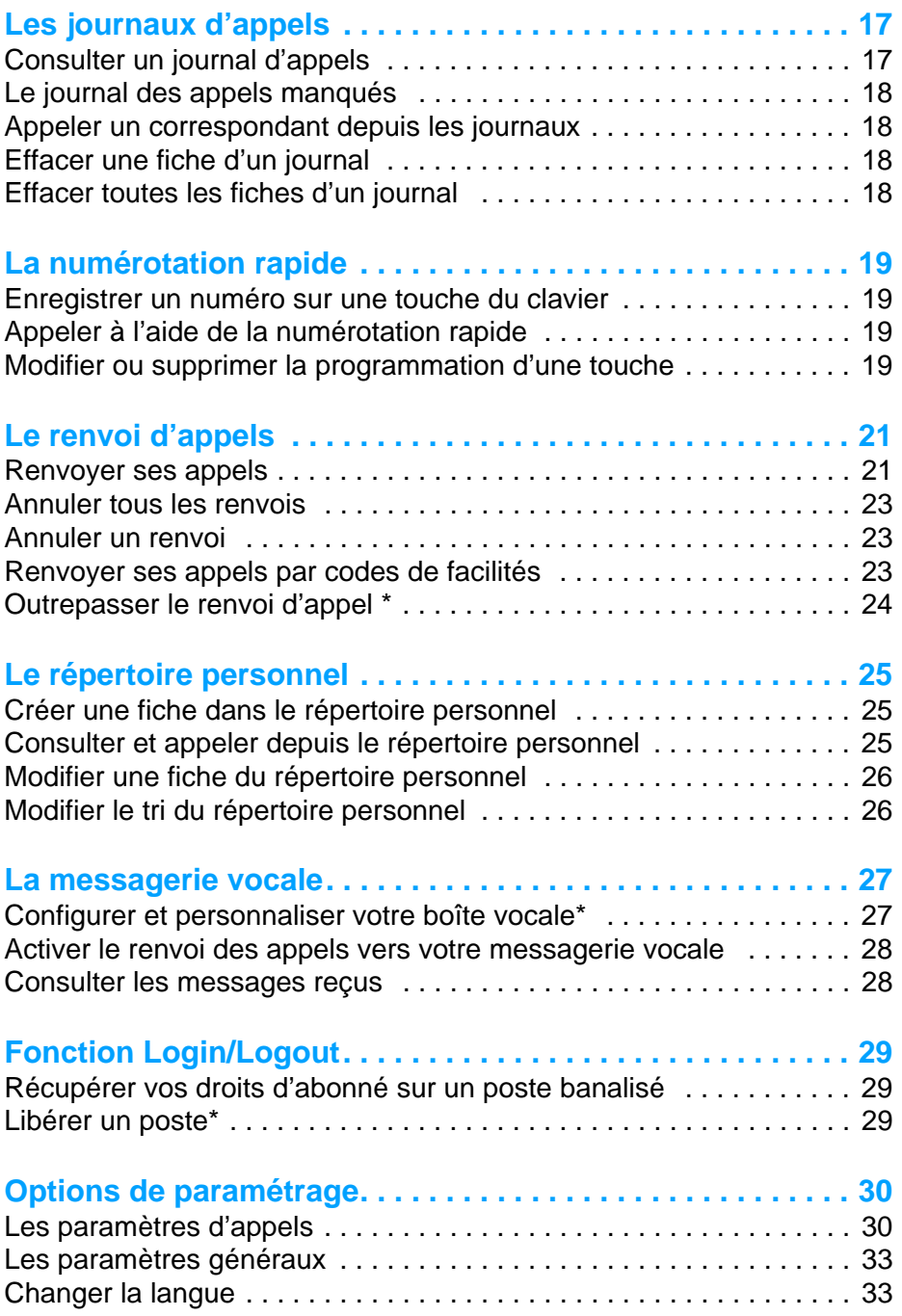

## *Table des matières*

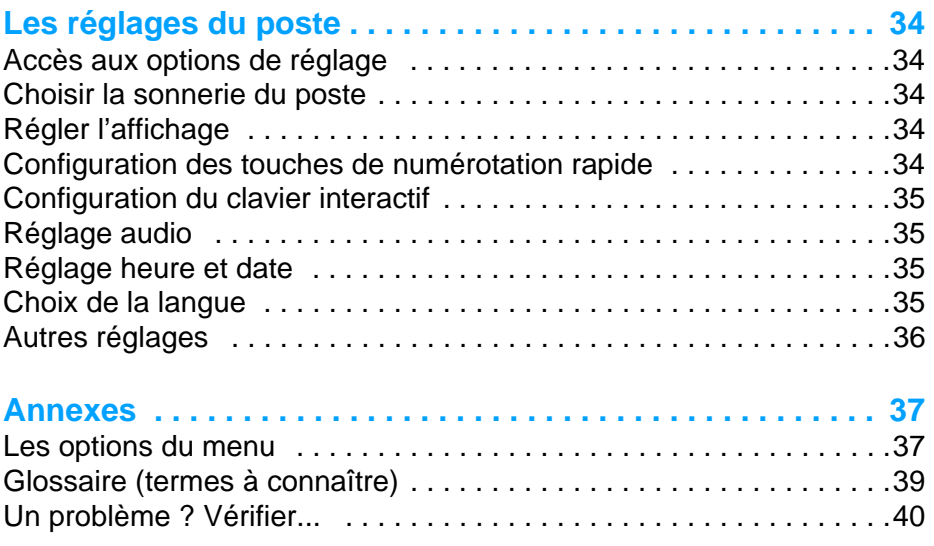

### **Description du poste**

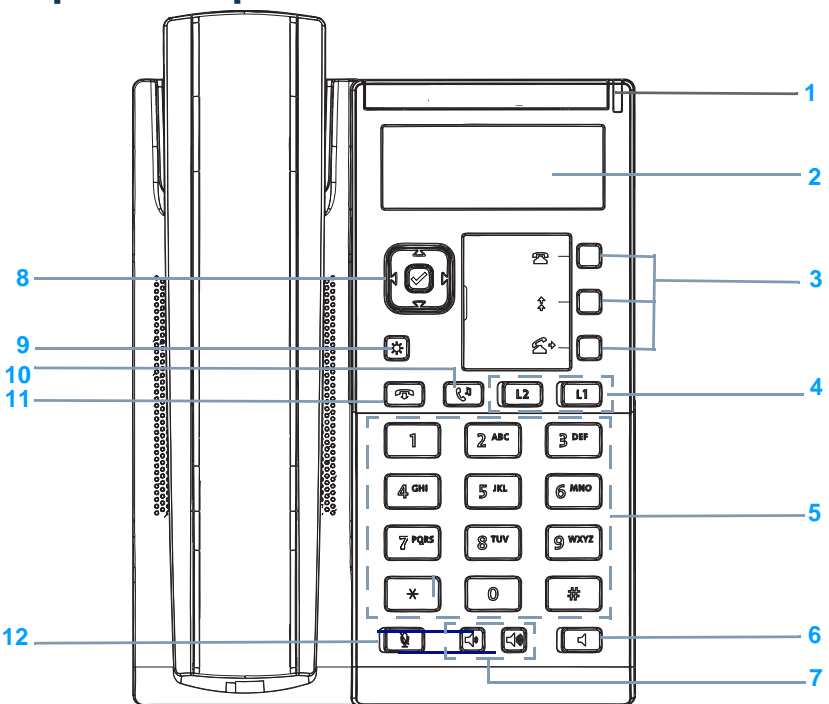

**1 Voyant message :** il clignote pour signaler un appel entrant, un correspondant mis en garde, une notification de message.

#### **2 Ecran LCD**

#### **3 3 touches système**

Par défaut et dans une installation neuve, ces touches ont les fonctions décrites ci-dessous. Néanmoins, selon la configuration du système, l'exploitant système peut être amené à modifier leur contenu.

- 1 **Menu/Ident** : cette touche a deux fonctions :
	- permet d'accéder au menu système sur un poste identifié\* (voir ["La touche](#page-7-0)  [Menu/Ident", page 3\)](#page-7-0),
	- permet de s'identifier sur un poste banalisé.
- 2 **Annuaire** : appel par le nom recherche d'un abonné de l'annuaire système à partir de la saisie des premières lettres de son nom et/ou prénom.
- 3 **Transfert** : effectuer un transfert d'appel.

Afin d'identifier les fonctions attribuées aux touches, inscrivez leur libellé sur les étiquettes papier livrées avec le poste ou utilisez le document électronique disponible sur notre site web. Vous pouvez en remplir les champs directement depuis le PC et imprimer ensuite le document.

 *\* Selon configuration du système.*

## *Description du poste*

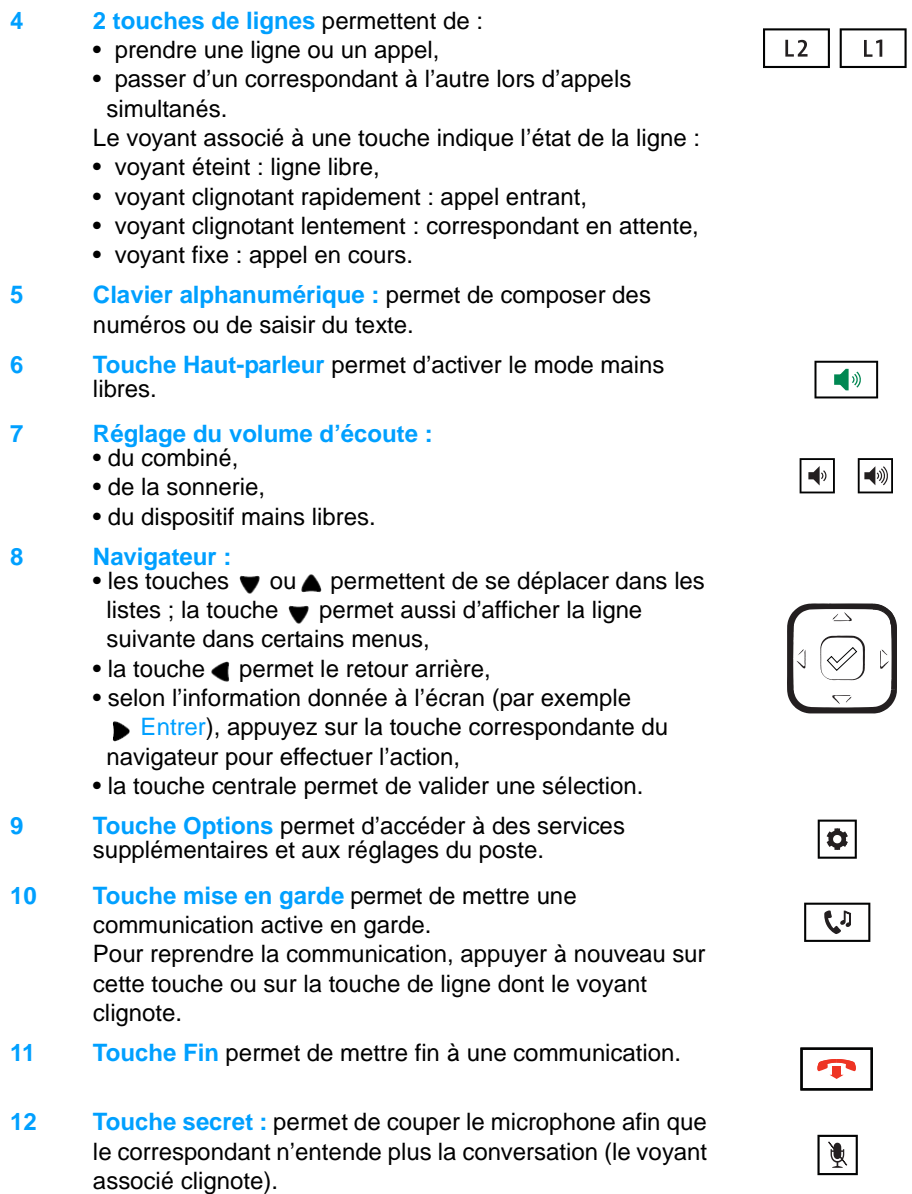

### *Description du poste*

#### <span id="page-7-0"></span>*La touche Menu/Ident*

Cette touche donne accès aux fonctions offertes par le système. Celles-ci diffèrent selon l'état du poste.

- Poste au repos : voir le récapitulatif dans ["Les options du menu", page 37.](#page-41-0)
- Poste occupé : que le poste soit en communication, en attente de réponse ou que le correspondant soit déjà en ligne, un appui sur la touche Menu affichera alors la ou les fonctions disponibles.

**Remarques :** dans le cas où la touche Menu n'est pas proposée, certaines fonctions peuvent être mises en oeuvre autrement, à l'aide de codes de facilités. Ces fonctions sont alors décrites des deux façons, par la touche Menu/Ident et par le code de facilité.

#### <span id="page-7-1"></span>*Le clavier alphanumérique*

Le clavier alphanumérique permet de saisir du texte. La saisie est basée sur la correspondance des touches avec les lettres ou signes.

Lorsqu'une saisie de texte est proposée :

• sélectionnez le caractère désiré par appuis successifs sur la touche correspondante.

Exemple :

- un premier appui sur la touche 2 affiche la lettre A,
- un second appui sur la touche 2 affiche la lettre B,
- un troisième appui sur la touche 2 affiche la lettre C,
- un quatrième appui sur la touche 2 affiche le chiffre 2,
- les appuis suivants affichent les letttres minuscules et les lettres accentuées.

Par appuis successifs, la touche 1 permet la saisie des caractères de ponctuation.

Pour saisir une lettre située sur une autre touche :

• appuyez sans attendre sur une autre touche pour saisir la lettre suivante selon le même principe.

Pour saisir une autre lettre située sur la même touche :

• attendez que le curseur clignote à l'emplacement suivant.

Pour effacer le dernier caractère saisi,

 $\bullet$  utilisez la touche  $\bullet$ .

Pour saisir un espace :

• appuyez 2 fois sur la touche \* .

#### *L'écran*

L'écran comporte 3 lignes d'informations variables selon le contexte. Les touches du navigateur sont utilisées, le cas échéant, pour faire défiler l'affichage.

**Au repos**, l'écran affiche :

- la ligne utilisée par défaut (L1 ou L2) et l'identité du poste,
- la présence du symbole  $\sqrt{2}$  indique qu'un message a été déposé dans votre boîte vocale,
- une ligne de message : si plusieurs messages concernent l'état du poste, chaque message est affiché alternativement. Vous pouvez afficher les différents messages en utilisant les touches haut et bas du navigateur. Ces messages concernent :
	- un renvoi d'appels immédiat actif,
	- des appels entrants non répondus depuis la dernière consultation du journal,
	- un mode repli activé (secours),
	- la fonction Ne Pas Déranger active,
	- une communication parquée.
- la date et l'heure.

**Pendant un appel**, l'écran affiche :

- la ligne utilisée (L1 ou L2) ainsi que le nom et/ou le numéro du correspondant,
- un symbole représentant l'état de la communication,
- le cas échéant, le niveau de qualité audio et/ou un petit verrou signifiant que la communication est cryptée,
- le temps écoulé depuis le début de la communication.

#### *Codes standards*

Ce document présente des codes standard d'accès aux diverses fonctions, éventuellement personnalisés par l'exploitant. Si c'est le cas, ce dernier vous indiquera les codes d'accès spécifiques qui sont à reporter dans les espaces réservés à cet effet (par exemple : code d'accès à l'extérieur **0** ou ; inscrire dans le cadre le code personnalisé).

#### *Position du pied*

Le pied peut être glissé de deux manières dans l'emplacement qui lui est destiné dans la coque du poste. Selon le sens d'insertion, le pied forme un angle de 60° ou 35° offrant ainsi une position plus ou moins verticale sur le bureau.

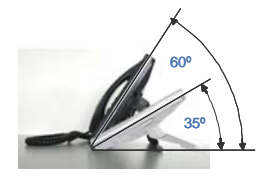

## **Modes d'appel**

Votre téléphone propose divers modes d'appel adaptés à vos activités.

Ces facilités viennent en complément du mode classique combiné (ou mode discret) : décrochage du combiné pour répondre ou émettre un appel et raccrochage du combiné pour mettre fin à un appel.

#### *Utiliser le mode mains libres*

Le mode mains libres permet d'appeler ou de répondre à un appel, sans décrocher le combiné. Il est possible de passer du mode mains libres au mode combiné et inversement, en cours de communication.

**Répondre à un appel en mode mains libres :**

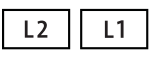

• Appuyer sur la touche de ligne qui clignote (L1 par exemple) -> Sans décrocher le combiné, vous pouvez converser directement en mode mains libres. Le voyant associé à la touche mains libres  $\boxed{\longrightarrow}$  s'allume.

**Appeler un correspondant en mode mains libres :**

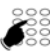

• Composez directement au clavier le numéro du correspondant. -> Le numéro composé s'affiche au fur et à mesure de la saisie. Votre poste passe automatiquement en mode mains libres.

**Mettre fin à une communication :**

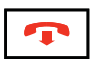

• Appuyez sur la touche  $\boxed{\bullet}$ 

**Passer du mode mains libres au mode combiné :**

Vous conversez en mode mains libres :

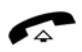

- Décrochez simplement le combiné.
	- -> La conversation se poursuit en mode combiné (ou mode discret).

Le voyant associé à la touche mains libres s'éteint. En raccrochant le combiné, vous mettez fin à la communication.

### *Modes d'appel*

**Passer du mode combiné au mode mains libres :**

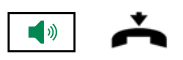

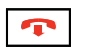

Vous conversez en mode combiné :

• Appuyez sur la touche mains libres puis raccrochez le combiné.

-> La conversation se poursuit en mode mains libres. Le voyant de la touche mains libres est allumé.

En fin de communication vous devez appuyer sur la touche Fin.

#### *Régler le volume d'écoute*

Quelque soit le mode utilisé, le niveau d'écoute peut être ajusté. Le réglage est mémorisé.

#### **Moins fort :**

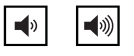

• Appuyez sur la touche gauche du réglage de volume.

#### **Plus fort :**

• Appuyez sur la touche droite du réglage de volume.

## **Appeler un correspondant**

Il existe plusieurs moyens d'appeler un correspondant, selon que son numéro est nouveau ou déjà mémorisé par le poste.

Les procédures d'appel des correspondants mémorisés dans les journaux sont explicitées dans les chapitres dédiés à ces facilités.

A la réponse du correspondant, vous pouvez utiliser indifféremment les modes décrits précédemment.

#### *Composer le numéro*

Vous allez utiliser les touches du clavier numérique pour composer le numéro du correspondant.\*

**Remarque :** pour plus d'informations sur la composition des numéros, reportez-vous au paragraphe *["Configuration du clavier interactif", page 35](#page-39-0)*.

**Pour appeler un correspondant interne :**

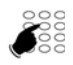

Composez le numéro de poste du correspondant. -> L'afficheur présente le nom du correspondant **\***.

**Pour appeler un correspondant externe :**

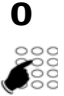

- 1 Composez le code d'accès à l'extérieur (0) ou
- 2 Composez le numéro du correspondant.
	- -> L'afficheur présente le numéro composé ou le nom de l'appelé s'il est dans l'annuaire.

#### *Utiliser les touches de numérotation rapide*

Neuf touches du clavier peuvent être affectées aux numéros des correspondants que vous appelez régulièrement (internes ou externes).

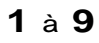

Appuyez de façon prolongée sur une des touches du clavier (1 à 9).

-> Le poste appelle automatiquement le numéro du correspondant qui a été précédemment attribué à cette touche. L'afficheur présente le nom du correspondant si disponible.

**Remarque :** pour programmer une touche de numérotation rapide, reportez-vous au chapitre *["Enregistrer un numéro sur une](#page-23-0)  [touche du clavier", page 19](#page-23-0)*.

*<sup>\*</sup> Selon programmation effectuée par l'exploitant système* 

### *Appeler un correspondant*

#### *Appeler à partir des journaux d'appels*

Vous pouvez appeler un correspondant enregistré dans un des journaux d'appels. Les journaux d'appels sont décrits dans le chapitre *["Les journaux d'appels", page 17](#page-21-0)*.

#### *Appeler une opératrice\* (standard)*

Vous souhaitez joindre la personne chargée de l'accueil téléphonique.

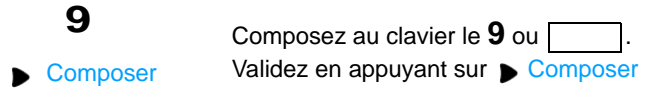

#### <span id="page-12-0"></span>*Appeler un correspondant interne par le nom*

Vous pouvez rechercher dans l'annuaire système le nom du correspondant dont vous ne connaissez pas le numéro.

**Poste au repos :** 

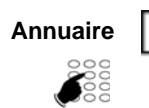

- 1 Appuyer sur la touche système **Annuaire**.
- 2 Saisissez le ou les premiers caractères du nom et/ou du prénom à l'aide du clavier alphanumérique (pour en savoir plus, voir *["Le clavier alphanumérique", page 3](#page-7-1)*). Par exemple : - pour rechercher Jean Duval, il est possible de saisir «J DU» ou «DU J» ou «JE D» ou «J D» etc... - pour rechercher Jean Le Gros, la saisie du nom doit se faire sur la première partie du nom «J L» «JE L» «J LE»...
- 3 Validez par ▼ Entrer pour afficher la première réponse.
- 4 Si plusieurs réponses existent, sélectionnez v Suivant pour déplacer le curseur sur le nom recherché puis validez par **Entrer.**
- 5 A l'aide du navigateur, sélectionnez le type de numéro à appeler (Bureau, Domicile, GSM).
- 6 Pour appeler le correspondant, appuyez sur **Entrer** ou pour appeler depuis la ligne secondaire d'un poste multiligne, appuyez sur la touche de ligne correspondant à cette ligne.

Pour revenir à l'écran de repos :

• Appuyez sur la touche gauche du navigateur ou sur la touche .

*\* Selon programmation effectuée par l'exploitant système* 

## *Appeler un correspondant*

#### *Utiliser la fonction rappel automatique*

Vous appelez un correspondant interne mais celui-ci est occupé ou ne répond pas. Vous pouvez demander son rappel automatique.

**Activer le rappel automatique**

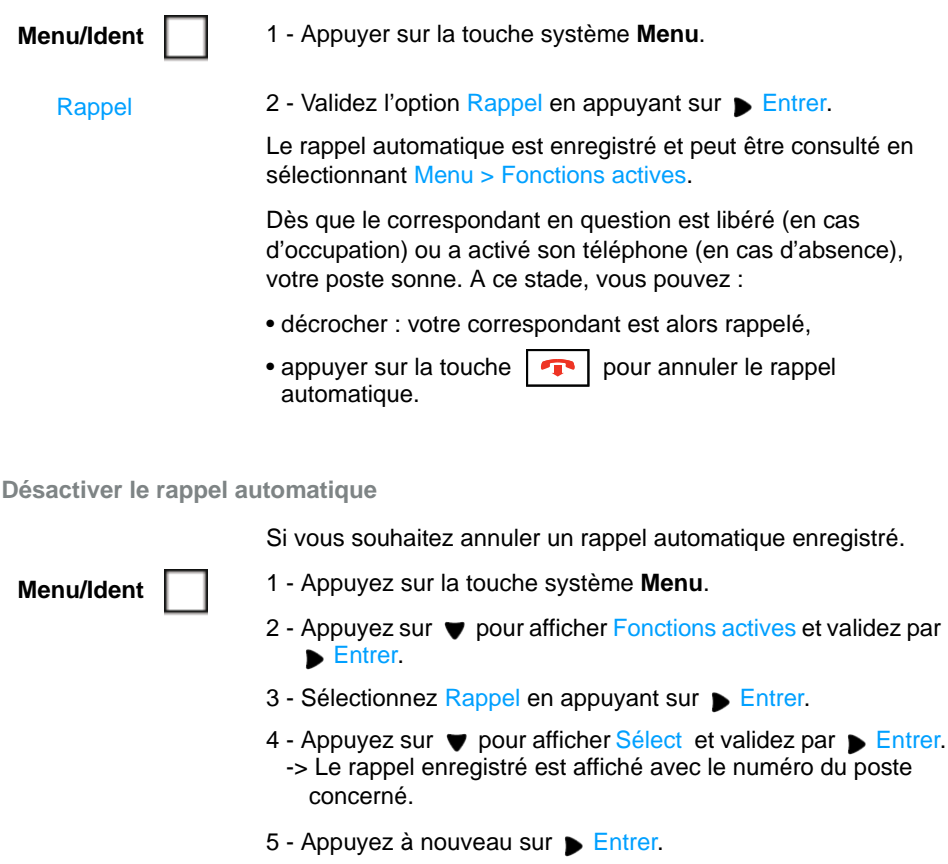

6 - Appuyez sur  $\longrightarrow$  Terminer pour désactiver le rappel automatique sélectionné.

## **Réception d'un appel**

Lors d'un appel entrant, le poste sonne et le voyant message clignote.

Lorsque l'appelant est mémorisé dans l'un des annuaires (interne ou externe<sup>\*</sup>), l'afficheur présente le nom associé.

#### *Régler le volume de la sonnerie*

Durant la phase de sonnerie, vous pouvez adapter le volume sonore de celle-ci.

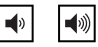

Appuyez sur la touche volume gauche pour baisser le volume sonore ou sur la touche volume droite pour augmenter le volume sonore.

-> Le dernier réglage est mémorisé par le poste.

#### *Répondre à l'appel*

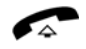

- Décrochez le combiné
	- -> La conversation avec le correspondant se déroule en mode discret.

ou

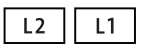

• Appuyez sur la touche de ligne qui clignote. -> Sans décrocher le combiné, vous pouvez converser directement en mode mains libres.

**Remarque :** un appel externe auquel vous n'avez pas répondu dans un temps donné, est transféré vers l'opératrice.

## **En cours de communication**

#### *Utiliser la fonction secret*

La communication est établie avec un correspondant et vous désirez faire un aparté sans que votre correspondant ne vous entende :

**Désactiver le microphone :**

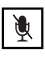

Appuyez sur la touche Secret.

-> Le micro du combiné est coupé ; le voyant associé à la touche clignote. Votre correspondant ne vous entend pas.

**Réactiver le microphone :**

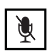

Appuyez à nouveau sur la touche Secret.

-> Le micro du combiné est en service ; le voyant associé à la touche s'éteint, indiquant que votre correspondant vous entend à nouveau.

#### *Mettre en attente un correspondant*

La communication est établie avec un correspondant et vous désirez le mettre en attente afin de le reprendre ultérieurement sur le même poste :

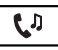

- 1 Appuyez sur la touche Attente.
	- -> Votre correspondant est mis en attente et entend des bips ou une musique de patience.

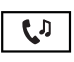

2 - Appuyez à nouveau sur la touche Attente pour reprendre la conversation avec votre correspondant.

#### <span id="page-15-0"></span>*Mettre en attente un correspondant et le reprendre sur un autre poste*

Vous êtes en communication avec un correspondant et vous désirez poursuivre la conversation sur un autre poste.

**Menu/Ident**

Appuyez sur la touche système **Menu.**

- - 3 Sélectionnez Parking.
	- 4 Appuyez sur Bentrer.
		- -> Le poste revient au repos avec le statut «Appel parqué». Votre correspondant est mis en attente et entend des bips ou une musique de patience.

**Remarque :** le message disparaît dès que la communication est reprise sur l'autre poste ou si le correspondant met fin à l'appel.

### *En cours de communication*

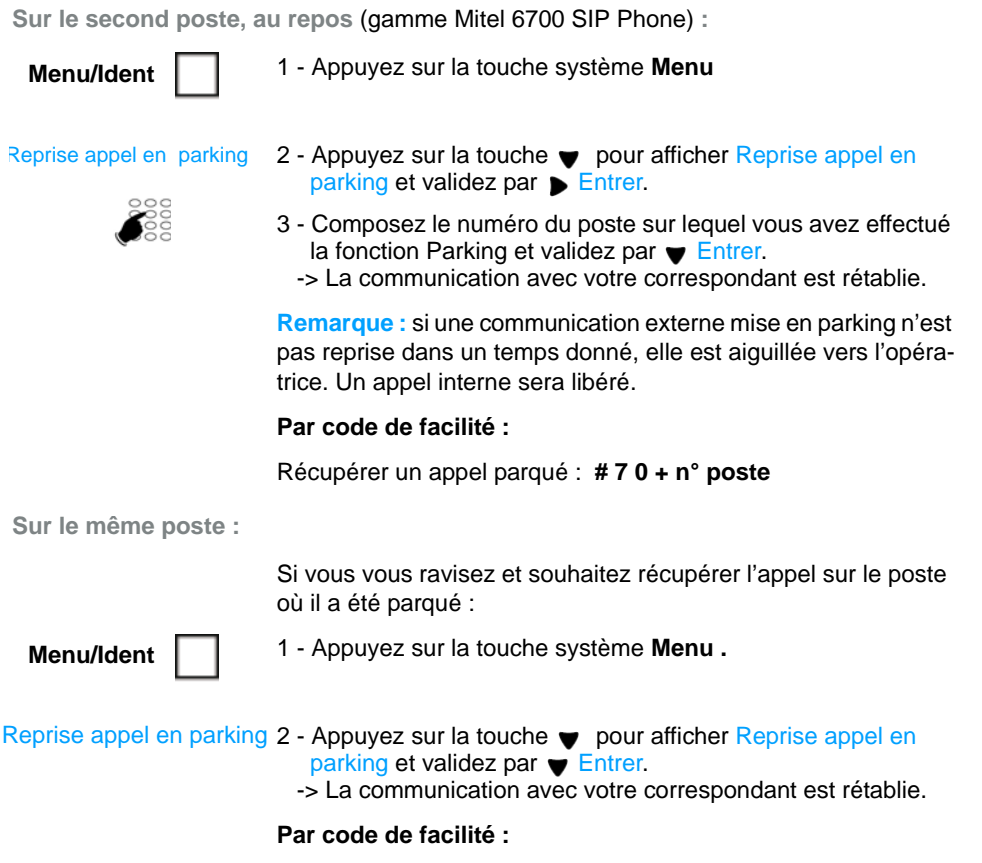

Récupérer l'appel parqué : **# 7 0 + n° poste.**

#### *Permuter une communication entre deux postes d'une même association\**

Votre abonnement possède plusieurs postes en association : un poste fixe et un terminal dect par exemple. Dans cet exemple, vous souhaitez reprendre sur le terminal dect une communication déjà établie sur le poste fixe.

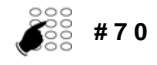

- 1 Depuis le poste de l'association sur lequel vous souhaitez reprendre la communication (le terminal dect dans notre exemple), saisissez le code **# 7 0.** -> Un message de prise en compte est émis.
- 
- 2 Sur le premier poste, libérez la communication en raccrochant le combiné ou par appui sur la touche Fin.

-> La communication est maintenant établie sur le second poste.

#### *Transférer une communication*

Vous êtes en communication avec un correspondant et vous souhaitez transférer la communication vers un autre poste :

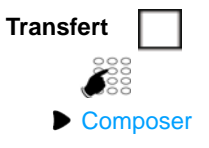

1 - Appuyez sur la touche système **Transfert.**

2 - Composez le numéro du poste.

3 - Appuyez sur Composer.

Vous pouvez attendre la réponse du correspondant appelé ou raccrocher immédiatement.

**Remarque :** le transfert d'une communication en cours de double appel est décrit [page 14.](#page-18-0)

#### *Transférer une communication avec recherche du correspondant*

Vous voulez transférer la communication vers un autre poste mais vous ne connaissez pas le numéro du correspondant. Vous pouvez effectuer une recherche par le nom, une recherche dans l'une des listes d'appels ou dans le répertoire personnel.

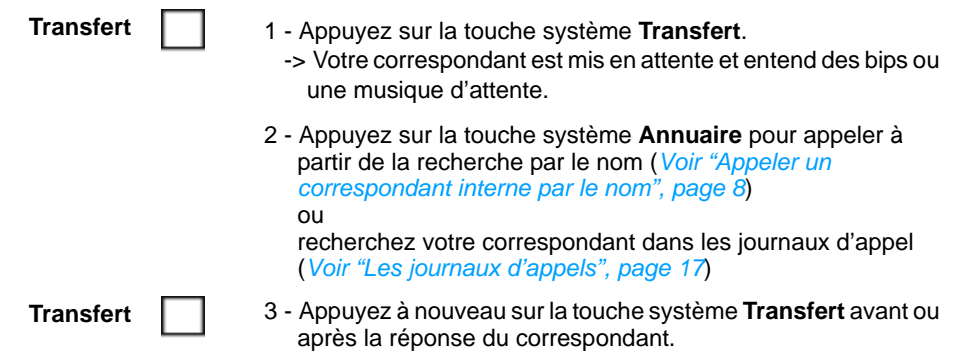

#### *Appeler un second correspondant*

Vous êtes en communication avec un correspondant et vous désirez communiquer avec un second correspondant, qu'il soit interne ou externe à l'entreprise :

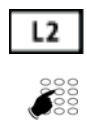

- 1 Appuyez sur la touche de ligne libre (L2 par exemple). -> Votre premier correspondant est mis en attente.
- 2 Composez le numéro du second correspondant.

**Remarque :** vous pouvez également accéder à un numéro mémorisé dans l'annuaire ou le répertoire.

Si le correspondant appelé ne répond pas, appuyez sur la touche de ligne qui clignote pour revenir avec le correspondant en attente.

#### *Passer alternativement d'un correspondant à l'autre*

Vous êtes en ligne avec le deuxième correspondant et voulez passer successivement d'un correspondant à l'autre :

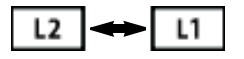

• Appuyez sur la touche de ligne qui clignote pour reprendre le correspondant en attente. -> Vous communiquez alternativement avec chacun des deux correspondants, mais ils ne peuvent communiquer entre eux. L'afficheur présente le numéro ou le nom du correspondant en

#### *Libérer un des correspondants*

Pour libérer un des correspondants (celui avec lequel vous conversez) :

conversation.

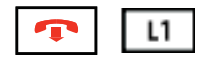

• Appuyez sur la touche Fin  $\lceil \cdot \rceil$  pour libérer l'appel en cours puis sur la touche de ligne qui clignote pour reprendre l'appel en attente.

#### <span id="page-18-0"></span>*Effectuer un transfert en cours de double appel*

Vous êtes en double appel (un correspondant en ligne, l'autre en attente). Vous souhaitez mettre vos deux correspondants en communication et raccrocher.

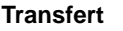

1 - Appuyez sur la touche système **Transfert**.

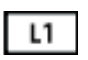

2 - Appuyez sur la touche de ligne qui clignotait avant l'appui sur la touche Transfert (L1 par exemple). C'est le correspondant qui était en attente.

-> Le transfert est effectué.

#### *Répondre à un second appel*

Vous êtes en ligne avec un correspondant et vous recevez un second appel (une nouvelle touche de ligne clignote).

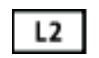

• Appuyez sur la touche de ligne qui clignote (L2 par exemple) pour prendre le second appel (le premier correspondant est mis en attente).

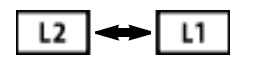

Vous pouvez passer de l'un à l'autre ou établir une conférence à trois.

#### *Etablir une conférence*

Vous êtes en communication avec un correspondant et vous souhaitez établir une conférence à trois avec un autre interlocuteur.

### *En cours de communication*

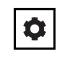

Composer

- $\bullet$  1 Appuyez sur la touche Options.
	- 2 Accédez au menu ( $\bullet$ ) 1 Services et validez par  $\bullet$  Entrer.
	- 3 Sélectionnez ensuite  $(\blacktriangledown)$  1 Conf et validez par  $\blacktriangleright$  Entrer. -> le premier correspondant est mis en attente.
	- 4 Composez le numéro du deuxième correspondant.
	- 5 Appuyez sur Composer.
- 6 Lorsque le deuxième correspondant est en ligne, renouvellez<br>Se opérations 1- à 3- pour valider (tant que la conférence n'a les opérations 1- à 3- pour valider (tant que la conférence n'a pas été validée, le 1er correspondant reste en garde).
	- -> Les numéros de vos deux interlocuteurs sont affichés à l'écran. Vous êtes en conférence.

Si vous ne pouvez pas joindre le 2e correspondant, appuyez sur la touche de ligne qui clignote pour reprendre le correspondant en garde.

**Libérer un des correspondants** 

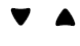

1 - Sélectionnez le correspondant à libérer à l'aide du navigateur.

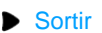

2 - Appuyez sur Sortir pour libérer le correspondant sélectionné.

**Se retirer de la conférence** 

**■** Transfert

• Appuyez sur **Transfert.** 

-> Vous n'êtes plus dans la conférence, mais vos deux interlocuteurs restent en ligne.

**Mettre fin à la conférence**

• Appuyez sur la touche Fin ou raccrochez le combiné.

#### *Etablir une conférence en cours de double appel*

Vous êtes en double appel (un correspondant en ligne, l'autre en attente). Vous souhaitez établir une conférence à trois.

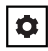

- $\bullet$  1 Appuyez sur la touche Options.
	- 2 Accédez au menu  $\left(\bigtriangledown\right)$  1 Services et validez par  $\left(\bigtriangledown\right)$  Entrer. 3 - Sélectionnez ensuite  $(\blacktriangledown)$  1 - Conf et validez par  $\blacktriangleright$  Entrer.
- L1
- 4 Appuyez sur la touche de ligne qui clignotait avant l'appui sur la touche Options (L1 par exemple). C'est le correspondant qui était en attente.
	- -> Les numéros de vos deux interlocuteurs sont affichés à l'écran. Vous êtes en conférence.

### *En cours de communication*

#### *Utiliser la fonction trace\**

Vous souhaitez que le numéro du correspondant appelé ou appelant (interne ou externe) soit inscrit dans le journal de bord, afin d'identifier un appel malveillant, par exemple.

**Menu/Ident**

1 - Appuyez sur la touche système **Menu**

**Trace** 

- 2 Appuyez sur v Suivant pour sélectionner Trace
- 3 Validez par B Entrer.

-> Un message confirme la prise en compte de votre demande.

Le numéro est mémorisé dans le tableau de bord consultable par l'exploitant système.

**Remarque :** sur un appel entrant et si l'appelant a d'abord raccroché, la fonction Trace reste accessible pendant 10 secondes.

<sup>\*</sup> *Selon programmation effectuée par l'exploitant système* 

## <span id="page-21-1"></span><span id="page-21-0"></span>**Les journaux d'appels**

Pour accéder aux journaux d'appels appuyez sur la touche système **Menu** puis sélectionnez Journaux d'appels.

Quatre listes sont alors disponibles :

- Le journal des appels manqués : appels laissés sans réponse,
- Le journal des appels entrants : appels auxquels vous avez répondu,
- Le journal des appels sortants : appels que vous avez émis,
- Le journal complet : tous les appels entrants et sortants.

Lors de la consultation du journal, vous pouvez rappeler automatiquement le numéro mémorisé ou créer directement une fiche dans le répertoire privé. Vous pouvez procéder à l'effacement d'une fiche ou de l'ensemble des fiches mémorisées.

Lorsque le journal est plein, tout nouvel appel vient effacer le plus ancien. Lorsqu'un appel est renouvelé plusieurs fois, seul le dernier appel est mémorisé.

#### *Consulter un journal d'appels*

Appuyez sur la touche système **Menu** puis sélectionnez Journaux d'appels ( $\triangleright$  Entrer).

 $\bullet$  Sélectionnez le journal à consulter ( $\bullet$ ) et validez par **Entrer.** 

Dans le journal complet, les fiches sont précédées d'un de ces symboles :

• appel sortant, **>**

**> x**

- appel entrant,
- appel manqué.

Dans tous les journaux sont affichés :

- l'heure d'appel (HH:MM) pour les appels du jour même.
- la date d'appel (JJ MM) pour les appels des jours antérieurs.
- l'identité de l'appelé ou de l'appelant.

Vous pouvez consulter le détail de la fiche :

- 1 Sélectionnez la rubrique Détails  $(\blacktriangledown)$
- 2 Validez par  $\blacktriangleright$  Entrer.

**Remarque :** sur un poste multiligne, la ligne concernée par l'appel apparaît dans le détail.

## *Les journaux d'appels*

#### *Le journal des appels manqués*

Lorsque vous ne répondez pas à vos appels, un message à l'écran vous informe du nombre d'appels manqués. Pour prendre connaissance du ou des appels manqués, appuyez sur la touche système **Menu**, puis sélectionnez Journaux d'appels puis Appels manqués.

**Remarque :** lorsque vous répondez à un appel dont le numéro est enregistré dans le journal des appels manqués, ce numéro est alors supprimé de la liste.

#### *Appeler un correspondant depuis les journaux*

**Remarque :** les correspondants dont le numéro est caché ne pourront pas être rappelés.

Sur une fiche en cours de consultation ( $\triangleright$  Entrer),

• sélectionnez Appeler ( $\bullet$ ) et validez par  $\triangleright$  Entrer. -> Le poste appelle automatiquement le correspondant.

La fiche reste mémorisée dans le journal.

#### *Effacer une fiche d'un journal*

Sur une fiche en cours de consultation ( $\triangleright$  Entrer),

• sélectionnez Effacer ( $\bullet$ ) et validez par  $\triangleright$  Entrer.

#### *Effacer toutes les fiches d'un journal*

- 1 Appuyez sur la touche système **Menu**
- 2 Sélectionnez Journaux d'appels
- 3 Validez par Bentrer.
- $4 Sélectionnez$  ( $\blacktriangleright$ ) une des rubriques suivantes :
	- -> Effacer appels manqués
	- -> Effacer appels entrants
	- -> Effacer appels sortants
	- -> Effacer tout
- 5 Validez par Entrer
- 6 Confirmez votre demande par  $\rightarrow$  Terminer.

## <span id="page-23-1"></span>**La numérotation rapide**

Cette fonction permet d'enregistrer un numéro sur une touche du clavier numérique. Un simple appui sur la touche ainsi programmée permet d'appeler votre correspondant.

#### <span id="page-23-0"></span>*Enregistrer un numéro sur une touche du clavier*

**Au clavier :**

- 
- **1** à **9** 1 Appuyez de façon prolongée (3 secondes) sur une touche du pavé numérique non déjà programmée.

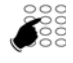

- 2 Saisissez le numéro à mémoriser
	- -> utilisez éventuellement la touche système **Effacer** pour corriger.
- 3 Sur un poste en multiligne, sélectionnez la ligne d'appel.
- 4 Appuyez sur Mémoire (2 fois).

**Depuis le menu des options du poste :**

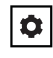

- 1 Appuyez sur la touche Options.
- 1 Préférences
- 2 Sélectionnez l'option 1 Préférences. 3 - Sélectionnez ensuite l'option 3 - Modif NumRapide.

3 - Modif NumRapide

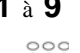

- **1** à **9** 4 Saisissez le numéro de la touche à programmer : 1 à 9.
	- 5 Saisissez le numéro à mémoriser.
	- -> utilisez éventuellement la touche < pour effacer et corriger.
	- 6 Appuyez sur Mémoire (2 fois).

#### *Appeler à l'aide de la numérotation rapide*

 **1** à **9** Appuyez de façon prolongée sur la touche numérique correspondant au numéro enregistré.

#### *Modifier ou supprimer la programmation d'une touche*

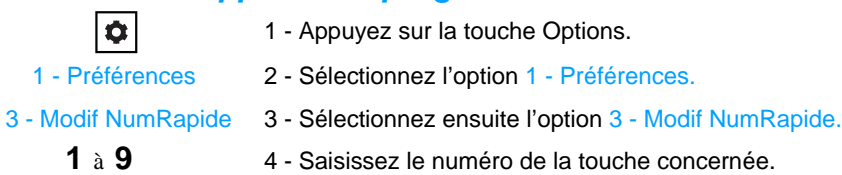

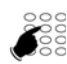

- 5 Supprimez les caractères à corriger  $\triangleleft$  et modifiez le numéro ou supprimez tous les caractères du numéro.
- 6 Validez en appuyant sur Mémoire (2 fois).

**Remarque :** pour sortir sans modifier, sélectionnez **A** Annuler.

<span id="page-25-0"></span>En cas d'absence ou d'occupation, vous avez la possibilité de renvoyer vos appels<sup>\*</sup> vers un autre poste, vers un numéro extérieur (n° de GSM par exemple) ou vers votre boîte vocale**\*** .

La programmation de cette fonction peut aussi être réalisée par codes de facilités. Ceuxci sont présentés dans le paragraphe ["Renvoyer ses appels par codes de facilités",](#page-27-0)  [page 23.](#page-27-0)

#### *Renvoyer ses appels*

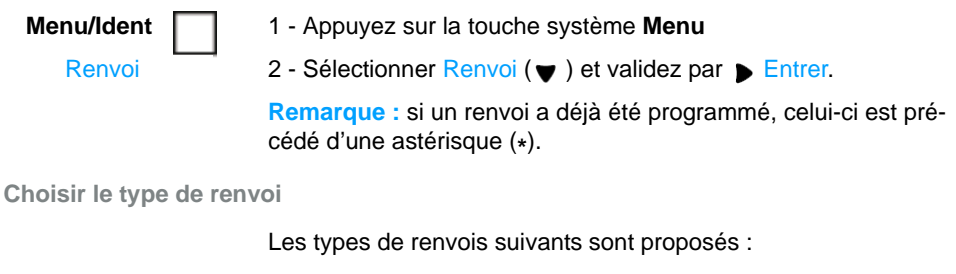

- Renvoi immédiat : l'appel sera immédiatement dirigé vers le poste indiqué.
- Renvoi sur occupation. : l'appel sera dirigé vers le poste indiqué si votre poste est occupé (ou indisponible).
- Renvoi sur non réponse. : l'appel sera dirigé vers le poste indiqué lorsque vous ne répondez pas.
- Renvoi prédéterminé : l'appel sera dirigé vers un poste dont le numéro est programmé par l'exploitant.
- 3 Sélectionnez l'option de votre choix (Renvoi immédiat par exemple) et validez par  $\triangleright$  Entrer. Renvoi immédiat

Un message à l'écran confirme l'activation du renvoi.

**Remarque :** pour rappeler la programmation d'un renvoi immédiat (votre poste ne reçoit plus d'appels), la touche menu reste allumée.

**Choisir l'origine des appels**

Vous allez choisir l'origine des appels à renvoyer.

- Ttes origines : permet de renvoyer tous les appels.
- Origine interne : permet de renvoyer les appels en provenance de lignes intérieures.

*\* Selon programmation effectuée par l'exploitant système*

- Origine externe : permet de renvoyer les appels en provenance de lignes extérieures.
- 4 Sélectionnez l'option de votre choix (Ttes origines par exemple) et validez par  $\blacktriangleright$  Entrer. Ttes origines

**Choisir la destination du renvoi**

Vous allez maintenant choisir la destination du renvoi.

**• Pour renvoyer les appels vers un abonné :**

Vers abonné

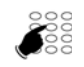

6 - Composez le numéro du poste.

5 - Sélectionnez l'option Vers abonné et validez par Bentrer.

- En cas d'erreur, corrigez à l'aide de la touche  $\blacktriangleleft$ .
- 7 Validez en appuyant sur la touche basse du navigateur  $($   $\blacktriangleright$  Entrer).
- **Pour renvoyer les appels vers une boîte vocale :**
	- Sélectionnez l'option Vers mess voc.
- **Pour renvoyer les appels vers une ligne extérieure \* :**
	- Sélectionnez l'option Vers ligne extérieure.
	- Composez le numéro externe précédé du code d'accès à l'extérieur. En cas d'erreur, corrigez à l'aide de la touche  $\blacktriangleleft$ .
	- Validez en appuyant sur la touche basse du navigateur  $($  Entrer).

Après confirmation de la prise en compte de la demande, le poste se repositionne sur le menu Renvoi où le type de renvoi est précédé d'une astérisque (**\***).

**Rappel :** appuyez sur **A** pour sortir de la séquence et revenir à l'écran précédent.

\* *Selon programmation effectuée par l'exploitant système* 

#### *Annuler tous les renvois*

**Menu/Ident**

1 - Appuyez sur la touche système **Menu**.

Renvoi

2 - Sélectionner Renvoi et validez par Entrer.

Sélectionner Annulation tous renvois pour annuler tous les renvois précédemment programmés.

#### *Annuler un renvoi*

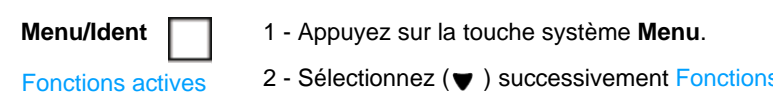

- 2 Selectionnez (♥) successivement Fonctions actives, Renvoi, Sélect et validez chaque fois par Bentrer.
- 3 Sélectionnez le type de renvoi à supprimer et validez par **Entrer.**
- 4 Confirmez la demande par Ferminé.

#### <span id="page-27-0"></span>*Renvoyer ses appels par codes de facilités*

Lorsque la touche système Menu n'est pas proposé, vous pouvez renvoyer vos appels vers un autre poste ou vers votre messagerie vocale en utilisant des codes de facilités.

**Renvoi immédiat vers un autre poste**

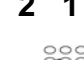

- **2 1** 1 Appuyez successivement sur les touches \* 2 1 ou
	- 2 Composez le numéro du poste choisi.
	- 3 Validez par Composer. -> tous les appels sont renvoyés immédiatement vers le poste choisi.
	- **Annuler ce renvoi : # 2 1** ou

**Renvoi sur non réponse vers un autre poste**

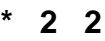

**2 2** 1 - Appuyez successivement sur les touches \* 2 2 ou

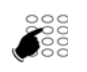

- 2 Composez le numéro du poste choisi. -> tous les appels sont renvoyés, après quelques sonneries,
- vers le poste choisi.
- **Annuler ce renvoi : # 2 2** ou

**Renvoi sur occupation vers un autre poste**

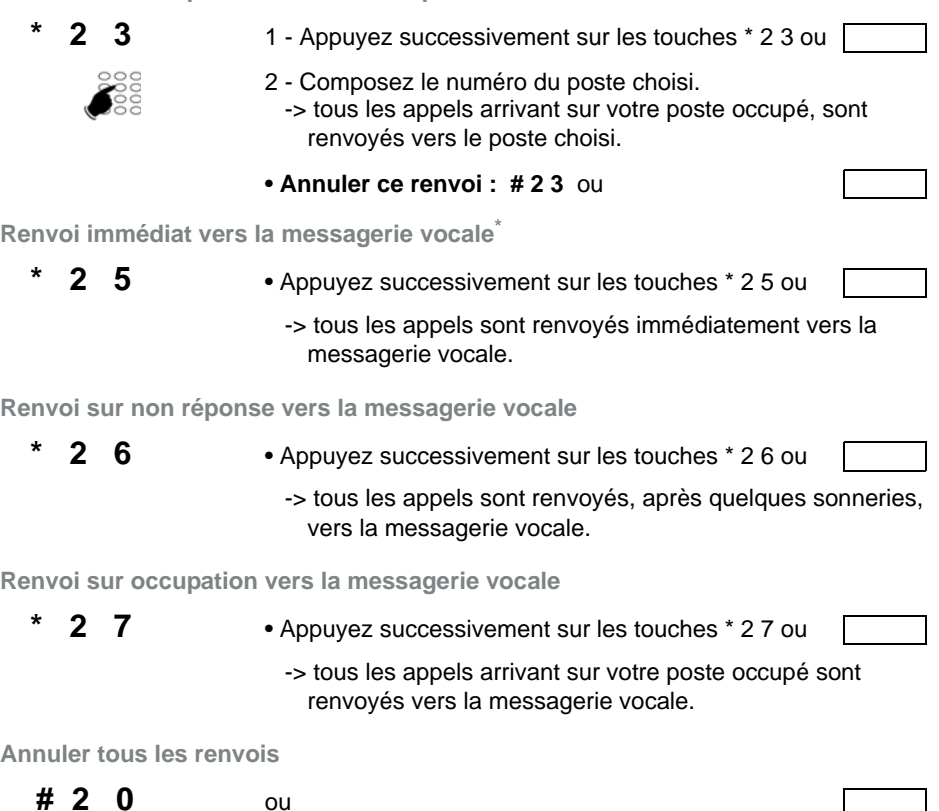

#### *Outrepasser le renvoi d'appel \**

Vous cherchez à joindre un correspondant et vous savez que son poste est renvoyé. Vous pouvez forcer ce renvoi et sonner le poste souhaité.

- 
- **\* 2 9** 1 Appuyez successivement sur les touches \* 2 9 ou .

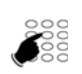

2 - Composez le numéro du poste souhaité.

**Remarque :** cette fonction est soumise à un droit ; consultez l'exploitant système.

\* *Selon programmation effectuée par l'exploitant système* 

## **Le répertoire personnel**

Le répertoire personnel vous permet d'enregistrer les numéros de téléphone que vous utilisez le plus souvent (jusqu'à 200 noms). Les fiches sont classées par ordre alphabétique.

#### *Créer une fiche dans le répertoire personnel*

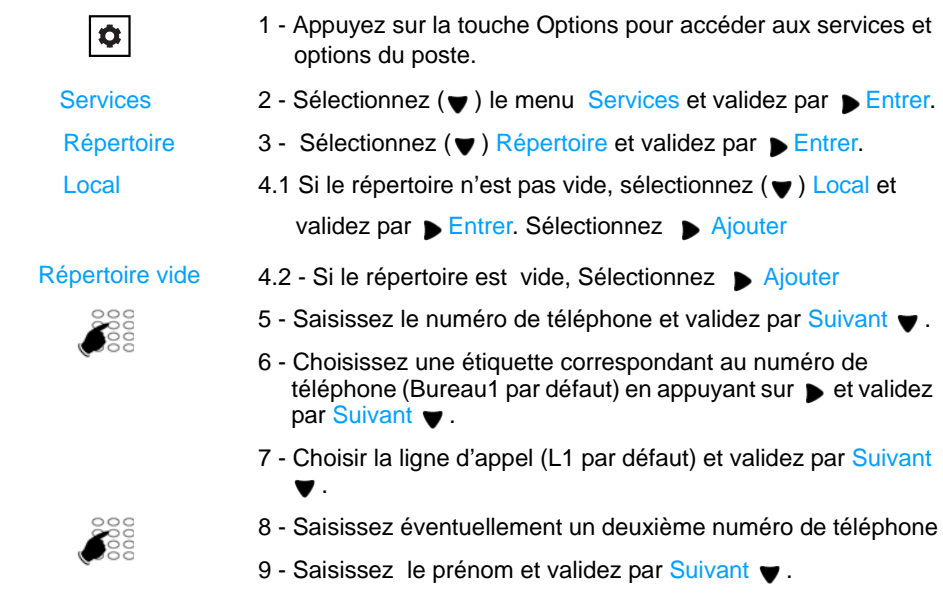

10 - Saisissez le nom puis enregistrer la fiche par Sauver  $\bullet$ .

#### *Consulter et appeler depuis le répertoire personnel*

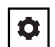

- 1 Effectuez les opérations 1 à 4 décrites dans le paragraphe précédent.
- 2 Faites défiler les fiches existantes en appuyant sur la touche ■ ou ▲ , ou saisissez sur le clavier du terminal les premières lettres de la fiche recherchée.

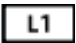

3 - Pour appeler le correspondant, appuyez sur L1 ou L2 ou décrochez le combiné.

## *Le répertoire personnel*

#### *Modifier une fiche du répertoire personnel*

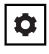

- 1 Effectuez les opérations 1 à 4 décrites dans le paragraphe précédent.
- 2 Faites défiler les fiches existantes en appuyant sur la touche ● ou ▲, ou saisissez sur le clavier du terminal les premières lettres de la fiche recherchée.
- 3 Pour modifier le contenu d'une fiche, validez par #
- 4 Modifiez le contenu de la fiche en parcourant les différents écrans de configuration décrits dans les étapes 5 à 10 du paragraphe précédent. Enregistrez la fiche par Sauver

#### *Modifier le tri du répertoire personnel*

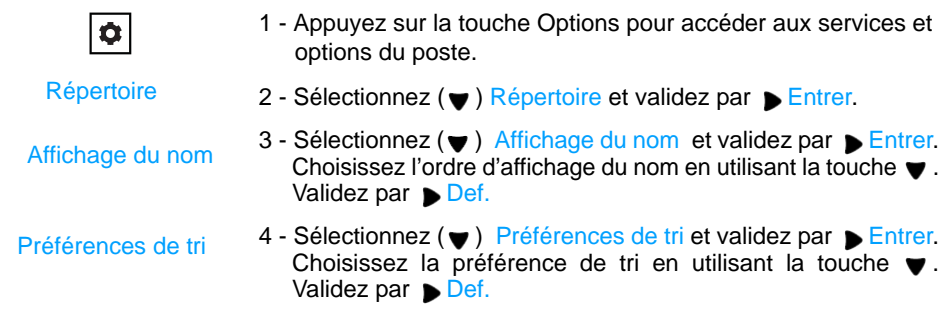

## <span id="page-31-0"></span>La messagerie vocale<sup>®</sup>

La messagerie vocale vous aide à gérer vos communications, lors de vos absences ou tout simplement lorsque vous ne souhaitez pas être dérangé.

Pour que le système de messagerie vocale puisse enregistrer vos messages, vous devez configurer et personnaliser votre boîte vocale, puis ensuite procéder au renvoi de vos appels.

Afin que vos appels soient renvoyés vers la messagerie vocale, vous devez enfin activer un renvoi d'appels vers celle-ci.

#### *Configurer et personnaliser votre boîte vocale\**

Vous devez appeler le système de messagerie vocale pour accéder aux menus de configuration et de personnalisation de votre boîte vocale.

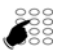

Composez le numéro de la messagerie

ou le code de facilité **\* 53.**

-> Un guide vocal vous accueille et indique les diverses commandes afin d'accéder au menu principal.

Nous vous conseillons dès maintenant :

- de personnaliser votre mot de passe,
- d'enregistrer votre nom,
- d'enregistrer votre message d'accueil.

Si besoin, contactez votre exploitant système pour des informations complémentaires sur l'utilisation de la messagerie.

<sup>\*</sup> *Selon programmation effectuée par l'exploitant système* 

#### *Activer le renvoi des appels vers votre messagerie vocale*

Afin d'activer le renvoi des appels vers votre messagerie vocale, reportez-vous au chapitre *["Le renvoi d'appels", page 21](#page-25-0)*.

#### *Consulter les messages reçus*

Poste au repos, le clignotement du voyant message et l'affichage du symbole  $\mathbb N$  vous avertissent qu'un message non lu est présent dans votre boîte vocale.

Vous voulez consulter votre messagerie vocale :

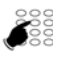

Composez **\* 53** pour accéder à votre messagerie vocale.

En fonction de la programmation effectuée par l'exploitant système ou du type de messagerie vocale, l'accès à vos messages peut varier :

- saisie préalable ou non d'un code d'accès,
- diffusion ou non d'un menu d'accueil,
- ou accès direct aux messages déposés dans l'ordre défini par l'exploitant.

-> Suivez les instuctions fournies par le guide vocal.

## <span id="page-33-0"></span>**Fonction Login/Logout<sup>®</sup>**

Vous occupez momentanément un bureau équipé d'un poste banalisé (non affecté à un abonné). Vous pouvez y récupérer vos communications, les renvois programmés ainsi que la langue associés à votre numéro d'abonné.

De retour à votre bureau, vous utiliserez la même procédure pour récupérer vos appels sur votre propre poste ainsi que sa configuration (renvois, touches programmables, réglages du poste,....).

Si toutefois, vous souhaitez que votre abonnement ne soit plus associé au poste de passage lorsque vous quittez les lieux, vous avez la possibilité de libérer le poste en effectuant sur ce poste une procédure de Logout. Le poste de passage redeviendra banalisé, néanmoins des appels pourront y être effectués. Vous pourrez ultérieurement récupérer votre numéro d'abonné et les droits associés sur votre propre poste par une nouvelle identification.

#### *Récupérer vos droits d'abonné sur un poste banalisé*

L'état du poste est indiqué par le message «Sans abonné» affiché à l'écran. La touche système Menu/Ident reste allumée.

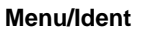

- 1 Appuyez sur la touche système **Menu/Ident**.
- 
- 2 Saisissez votre numéro d'abonné et validez par  $\blacktriangledown$  Entrer.
- 3 Entrez votre mot de passe.
	- -> Pour définir un mot de passe, reportez-vous au paragraphe *"Modifier le mot de passe abonnement", page 33*.
- 4 Validez par **Entrer.**

#### *Libérer un poste\**

**Menu/Ident**

1 - Appuyez sur la touche système **Menu/Ident**.

**Logout** 

- 2 Sélectionnez l'option Logout  $(\blacktriangledown)$  et validez par  $\blacktriangleright$  Entrer.
- 3 Votre demande est prise en compte.

**Remarque :** nous vous recommandons de programmer un renvoi sur occupation (sur messagerie vocale par exemple) afin d'assurer la prise en charge de vos appels.

Toutefois, certaines configurations systèmes permettent le renvoi automatique vers la messagerie vocale ; demandez conseil à votre exploitant système.

\* *Selon programmation effectuée par l'exploitant système* 

## <span id="page-34-0"></span>**Options de paramétrage**

Vous trouverez en Annexe la liste de toutes les options fournies par le système (*[Voir "Les](#page-41-1)  [options du menu", page 37](#page-41-1)*) ainsi que les renvois vers les chapitres traitant le sujet.

Le présent chapitre détaille les options de paramétrage offerts par le système. Pour les postes n'ayant pas la touche Menu/Ident, le code de facilité permettant la mise en oeuvre de ces options est aussi décrite.

#### *Les paramètres d'appels*

Pour accéder à ces options, appuyez d'abord sur la touche système **Menu** puis sélectionnez Paramètres  $($ , puis Appels.

**Programmer une alarme**

| <b>Alarme</b>                     | 1 - Sélectionnez Alarme et validez par ▶ Entrer.                                                                                                    |
|-----------------------------------|----------------------------------------------------------------------------------------------------|
|                                   | Remarque : Si des alarmes ont déjà été programmées, celles-ci<br>sont listées par ordre de saisie. Sélectionnez Ajouter une alarme<br>pour programmer une nouvelle alarme. |
|                                   | 2 - Saisissez l'heure à laquelle vous souhaitez que votre poste<br>sonne (format hhmm).                                                                                    |
|                                   | 3 - Validez en appuyant sur $\blacktriangleright$ Entrer.                                                                                                    |
|                                   | Une alarme programmée peut être supprimée :                                                                                                    |
|                                   | 1 - Sélectionnez l'alarme à supprimer $(\blacktriangledown)$ .                                                                                                    |
|                                   | 2 - Validez par Entrer.                                                                                                    |
|                                   | 3 - Confirmez par Ferminer                                                                                                    |
|                                   | Vous pouvez également effacer la ou les alarmes programmées<br>en accédant aux fonctions actives (Menu > Fonctions actives).                                               |
|                                   | Par code de facilité:                                                                                                    |
|                                   | Programmer une alarme : $*$ 5 5 + hhmm                                                                                                    |
|                                   | Supprimer une alarme : $\# 5 5 + h h$ mm                                                                                                    |
| Verrouiller le poste $\tilde{\ }$ |                                                                                                    |
|                                   | Cette option permet, lors de vos absences par exemple,<br>d'interdire l'accès à votre poste (Menu, journal d'appels,<br>répertoire personnel, appels externes).            |

\* *Selon programmation effectuée par l'exploitant système* 

### *Options de paramétrage*

**Verrouillage** 

1 - Sélectionnez Verrouillage.

-> L'écran au repos affiche le message «Tel. verrouillé».

Poste verrouillé, vous pouvez toutefois appeler un correspondant interne.

**Remarque : pour pouvoir verrouiller votre poste, vous devez** avoir préalablement personnalisé votre mot de passe car celui-ci est demandé pour le déverrouiller (Voir "Modifier le mot de passe abonnement", page 33).

**Par code de facilité :** \* **0 5** 

**Déverrouiller le poste\***

**Menu/Ident**

1 - Appuyez sur **Menu**

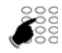

• Saisissez votre mot de passe abonnement (4 caractères) et validez par  $\blacktriangleright$  Entrer. -> Le poste est déverrouillé.

#### **Par code de facilité : # 0 5 + mot de passe**

**La fonction Ne Pas Déranger<sup>®</sup>** 

Lorsque cette fonction est activée, le poste ne reçoit plus d'appel.

• Dans la liste, sélectionnez Ne Pas Déranger et validez par **Entrer.** Ne pas déranger

-> La demande est acceptée et, dans la liste, l'option est précédée d'une astérisque.

**Remarque :** l'écran au repos affiche un message rappelant l'état du poste. La touche Menu/Ident est allumée.

Pour recevoir à nouveau les appels sur votre poste, il vous suffit, dans la liste, d'effectuer la sélection de la fonction et valider par

#### **Entrer.**

Vous pouvez également effacer la fonction en accédant aux fonctions actives (Menu > Fonctions actives).

**Par code de facilité :**

Activer : **\* 4 5**

Désactiver : **# 4 5**

<sup>\*</sup> *Selon programmation effectuée par l'exploitant système* 

#### **La veille générale \***

Vous souhaitez vous absenter alors que des collègues ont activé des renvois d'appels ou filtrage vers votre poste. Cette fonction permet momentanément de rediriger ces appels vers les titulaires afin de ne pas pénaliser les appelants. Si vous faites partie d'un groupement d'appels, votre poste en sera exclu.

Mise en veille générale

• Sélectionnez Mise en veille générale et validez en appuyant par **►** Entrer.

Un message sur l'écran au repos confirme l'activation de la fonction. Vous ne recevez que vos propres appels.

Par la même opération vous pouvez annuler la fonction. Vous pouvez également l'annuler en accédant aux fonctions actives (Menu > Fonctions actives).

La désactivation groupe<sup>\*</sup>

Votre poste fait partie d'un groupement d'appels et vous souhaitez vous soustraire temporairement de ce groupement.

• Sélectionnez Désactivation groupe et validez par Bentrer. Désactivation groupe

> Par la même opération vous pouvez réintégrer le groupement. Vous pouvez également le faire en accédant aux fonctions actives (Menu > Fonctions actives).

#### **Par code de facilité :**

Activer : **\* 4 8**

Désactiver : **# 4 8**

**Le renvoi à distance<sup>\*</sup>** 

A partir de votre poste, vous avez la possibilité de renvoyer les appels d'un autre poste sur le vôtre.

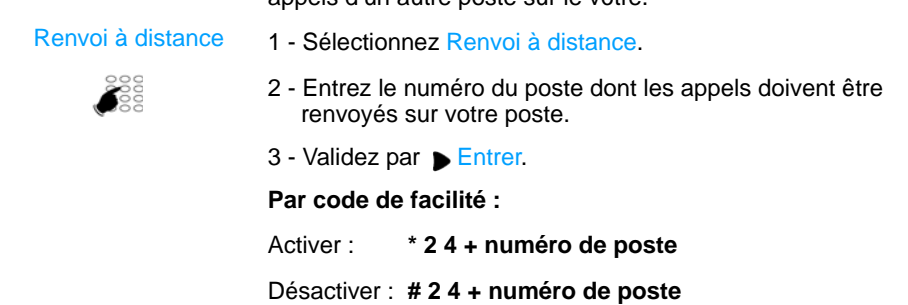

\* *Selon programmation effectuée par l'exploitant système* 

#### *Les paramètres généraux*

Les paramètres généraux sont accessible en sélectionnant successivement **Menu>Paramètres>Général**.

**Consulter l'identité du poste**

Cette option affiche le numéro d'annuaire et l'identité de l'abonné. Elle indique aussi le système auquel le poste est rattaché. Mon numéro

**Modifier le mot de passe abonnement**

Cette option permet de modifier le mot de passe enregistré dans le système. C'est celui à utiliser dans les options du menu où un mot de passe est demandé. Etant associé à votre abonnement, vous le retrouvez si vous vous identifiez sur un poste banalisé.

Mot de passe

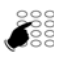

- 1 Sélectionnez Mot de passe.
- 2 Saisissez l'ancien mot de passe (le mot de passe par défaut vous a été fourni par l'exploitant système) et validez en appuyant sur Entrer.
- 3 Saisissez **deux** fois le nouveau mot de passe (4 caractères numériques) et validez en appuyant chaque fois sur  $\blacktriangledown$  Entrer.

#### **Par code de facilité :**

**\* 0 6** + ancien mot de passe + 2 fois nouveau mot de passe.

#### <span id="page-37-0"></span>*Changer la langue*

Le menu langue est accessible en appuyant successivement sur **Menu>\*Langue** (l'astérisque permet d'identifier l'option même si la langue en cours est inconnue de l'usager).

**Langue** 

- 1 Sélectionnez Langue.
	- -> A l'intérieur du menu Langue, la langue actuellement utilisée est précédée d'une astérisque.
- 2 Sélectionnez la langue de votre choix et appuyez sur Entrer.

## **Les réglages du poste**

Votre poste offre des options de réglage qui vous permettent de le personnaliser.

#### *Accès aux options de réglage*

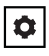

2 - Préférences

- 1 Appuyez sur la touche Options pour accéder aux options du poste.
- 2 Sélectionnez le menu 2 Préférences et validez par  $\triangleright$  Entrer.
	- 3 Sélectionnez une des options de réglage à l'aide du navigateur et et validez par Bentrer.

Dans les différents menus, utilisez les touches suivantes :

- Déf. pour revenir à l'écran précédent avec prise en compte du réglage choisi,
- $\triangleq$  pour revenir à l'écran précédent sans prise en compte de la modification.

#### *Choisir la sonnerie du poste*

Sélectionnez Tonalités puis Sonnerie pour choisir parmi 5 sonneries dont une option Silence. 1 - Tonalités

#### *Régler l'affichage*

- permet de régler le niveau de contraste de l'écran et le rétroéclairage. Ajustez le contraste en utilisant les touches horizontales du navigateur. 2 - Afichage
	- permet d'activer ou désactiver le rétro-éclairage de l'écran.

#### *Configuration des touches de numérotation rapide*

L'utilisation de cette option est expliquée dans le chapitre *["La](#page-23-1)  [numérotation rapide", page 19](#page-23-1)*. 3 - Modif NumRapide

### *Les réglages du poste*

#### <span id="page-39-0"></span>*Configuration du clavier interactif*

- Cette option permet ou non la correction du numéro de téléphone en cours de frappe : 4 - Clavier interactif
	- Désactivé : permet de corriger le numéro en cours de frappe en utilisant la touche  $\triangleleft$ . Un appui sur  $\triangleright$  Composer est nécessaire pour lancer l'appel.
	- Activé : ne permet pas de corriger le numéro. L'appel est lancé automatiquement dès la fin de la saisie.

#### *Réglage audio*

Permet d'effectuer les réglages suivants : 5 - Réglage audio

- 1 le mode audio : selon le mode audio choisi :
	- -> HParleur : la communication s'établit par l'intermédiaire du haut-parleur. Le voyant de la touche mains libres s'allume fixe.
	- -> Casque : sans application pour ce poste.
	- -> HParleur/casque : sans application pour ce poste.
	- -> Casque/Mains libres : sans application pour ce poste.
- 2 le volume du micro-casque : sans application pour ce poste.

#### *Réglage heure et date*

Différents paramètres permettent de définir le fuseau horaire, l'utilisation d'un horaire d'été, le format de l'heure et de la date, la mise à jour de l'heure et de la date. 6 - Heure et Date

> **Remarque :** les valeurs saisies pour l'heure et la date peuvent être écrasées par la mise à jour du système.

#### *Choix de la langue*

Si la touche Menu/Ident est disponible sur votre poste, il est préférable d'utiliser l'option du menu (*[Voir "Changer la langue",](#page-37-0)  [page 33](#page-37-0)*).

### *Les réglages du poste*

#### *Autres réglages*

A la suite du menu Préférences, d'autres menus permettent d'obtenir des informations ou d'intervenir sur l'état du poste.

**Etat du téléphone**

Ce menu apporte des informations sur la configuration informatique du poste.

**Mot de passe utilisateur (mot de passe poste)**

Cette option permet de modifier le mot de passe enregistré dans le poste. C'est celui à utiliser dans les options de réglages du poste où un mot de passe est demandé. Il se compose de 5 caractères numériques (mot de passe par défaut : 11111).

N'étant pas associé à votre abonnement, vous ne le retrouvez pas si vous vous identifiez sur un poste banalisé.

**Menu administrateur**

Menu réservé à l'administrateur.

**Redémarrer le téléphone**

Permet de redémarrer le téléphone.

**Verrouiller le téléphone**

Pour verrouiller votre poste, il est préférable d'utiliser l'option Verrouillage des paramètres d'appel (voir page 30).

## **Annexes**

#### <span id="page-41-1"></span><span id="page-41-0"></span>*Les options du menu*

Le tableau ci-dessous présente l'arborescence du menu accessible par la touche système **Menu** lorsque le poste est **au repos**. Les options qui s'y trouvent permettent de mettre en oeuvre les fonctionnalités offertes par le système.

Toutes les fonctions sont décrites dans le tableau ci-dessous. Certaines ne sont pas accessibles depuis votre poste. Demandez conseil à votre exploitant système.

**Remarque :** en cours de communication, la touche Menu permet d'accéder uniquement aux fonctions disponibles pendant un appel.

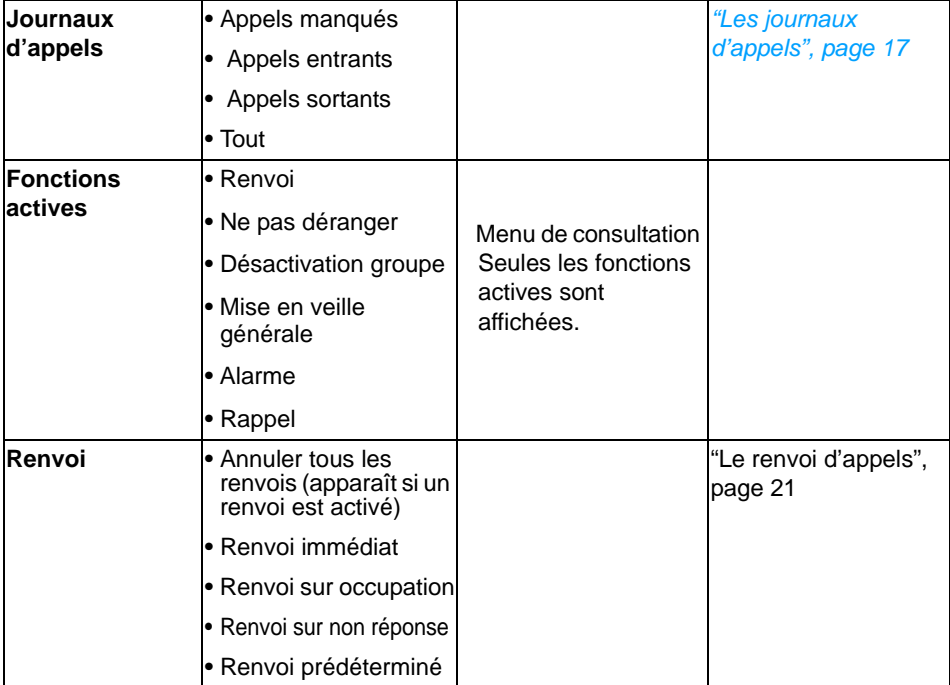

La dernière colonne renvoie aux pages où la fonction est détaillée.

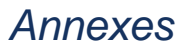

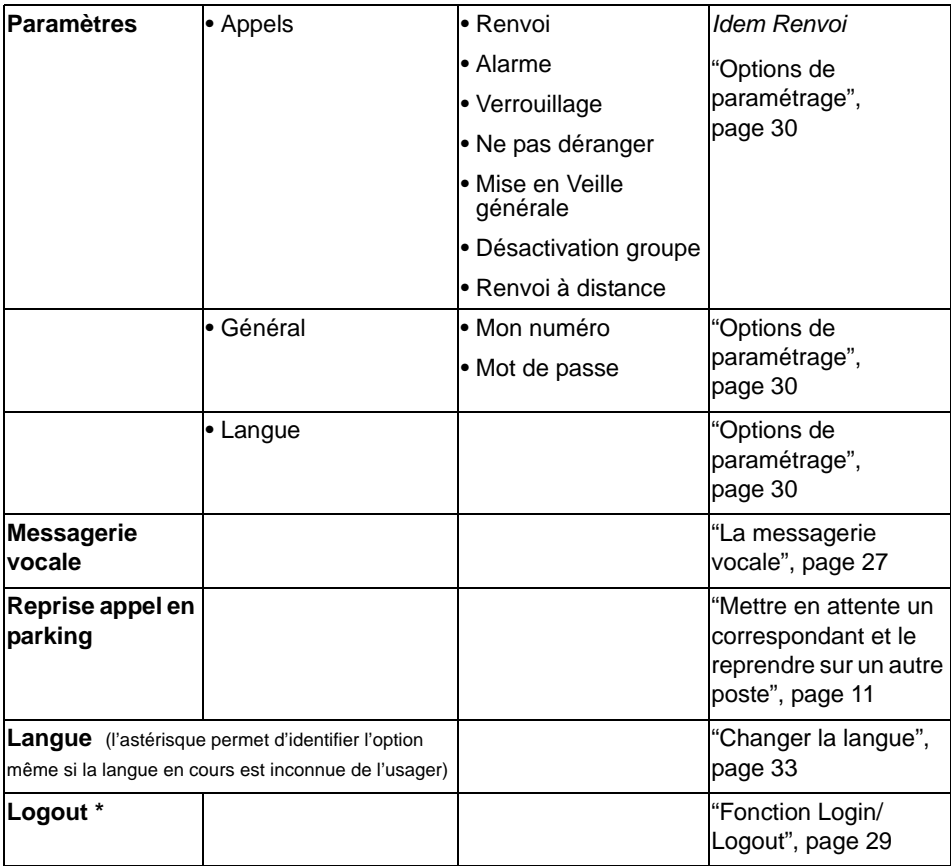

\* *Selon programmation effectuée par l'exploitant système* 

Rappel : pour se déplacer dans le menu, utilisez les touches de navigation.

## *Annexes*

### *Glossaire (termes à connaître)*

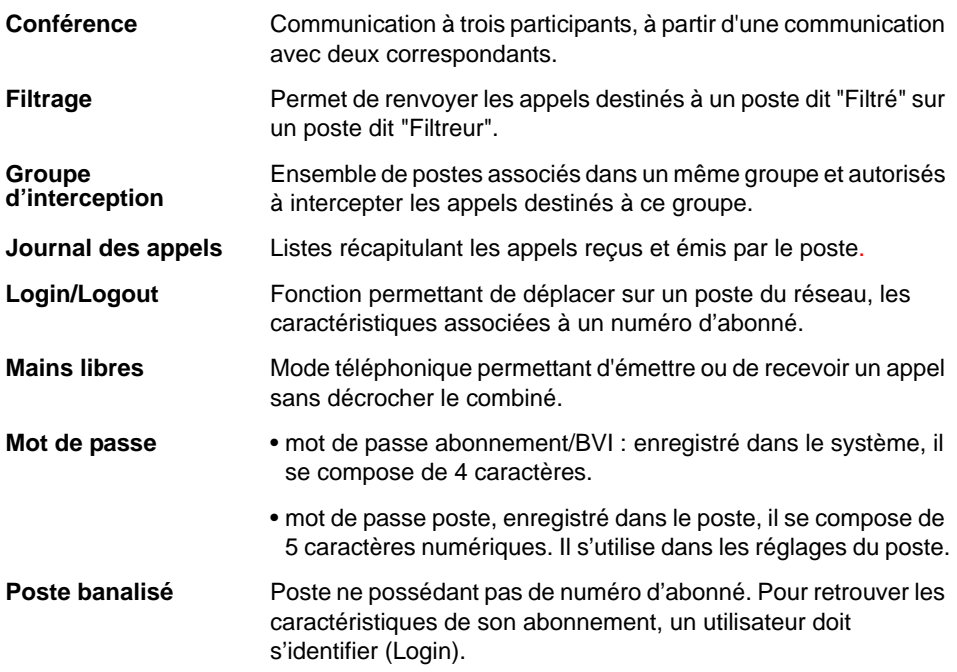

#### *Un problème ? Vérifier...*

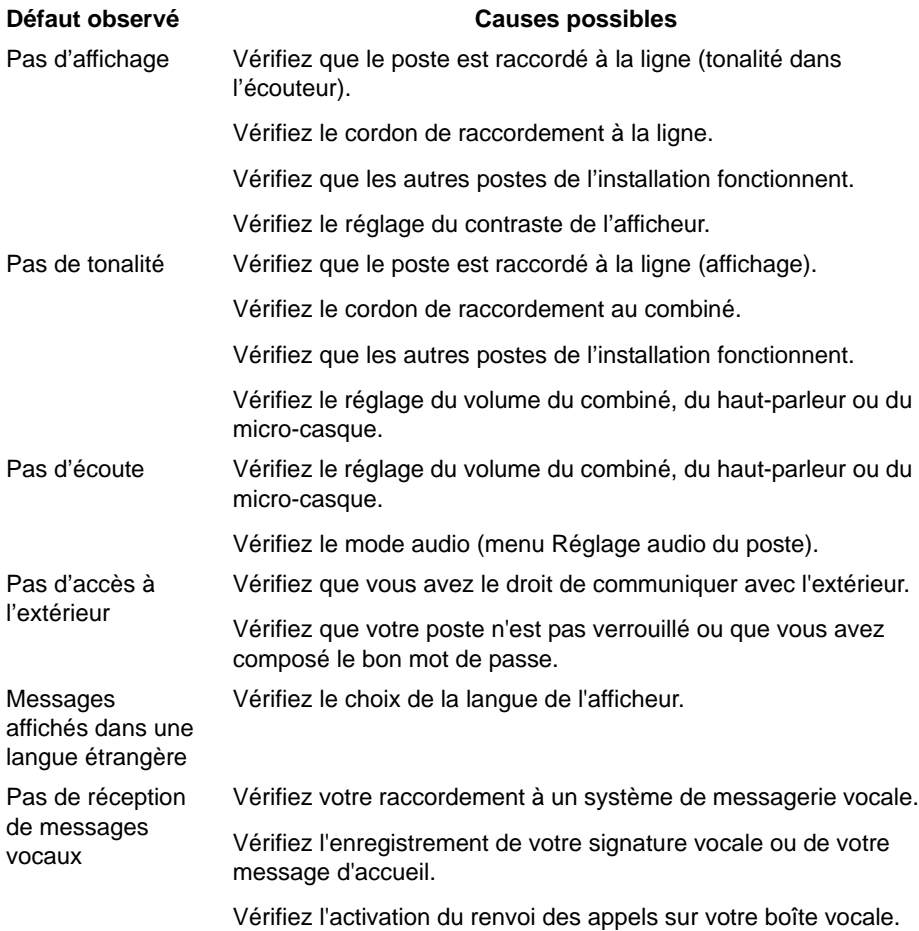

**En cas de problème particulier, nous vous conseillons de consulter votre exploitant système.** 

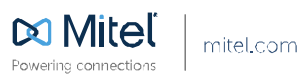

© Copinght 2014, Witel Networks Corporation. All Rights Reserved. The Witel word and togo are trademarks of Nitel Networks Corporation.<br>Any reference to third party trademarks are for reference only and Mitel makes no repr